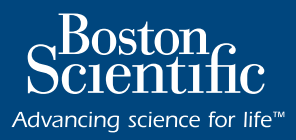

## **LABSYSTEM™ PRO**  EP RECORDING SYSTEM

*ExpertCare* Service Program

## **Working together to maximize productivity and patient care**

Our *ExpertCare* Service Program is designed to provide you with continued confidence in Boston Scientific products, customer support and services. Our service team has the expertise that comes from years of collaboration with our customers to better support your goals and capital investments. The Boston Scientific Technical Service Center is available 24 hours a day, 7 days a week, 365 days a year to support your commitment to patient care.

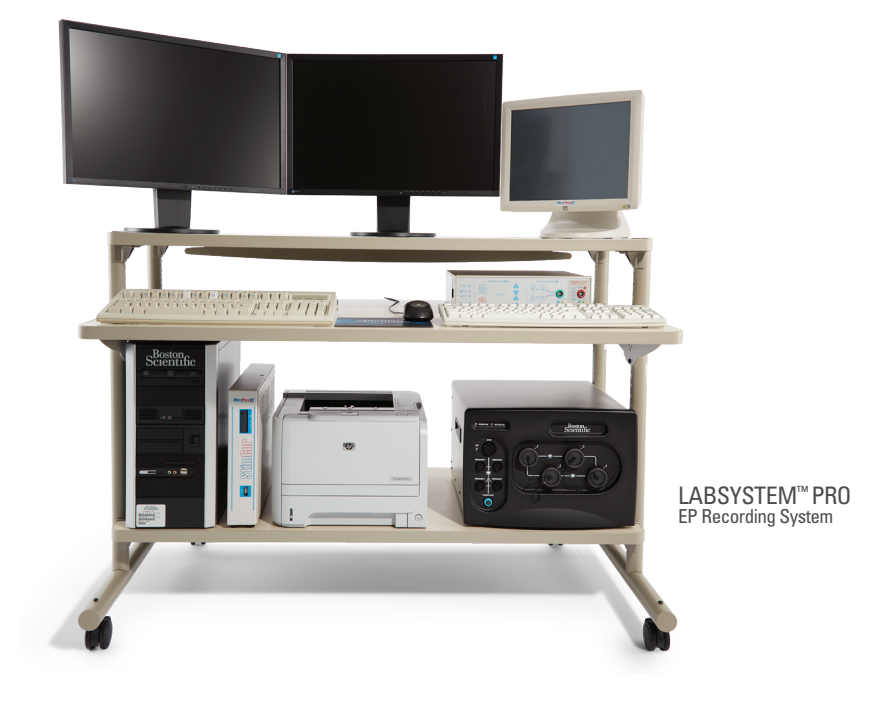

# **LABSYSTEM™ PRO** EP RECORDING SYSTEM

*ExpertCare* Service Program

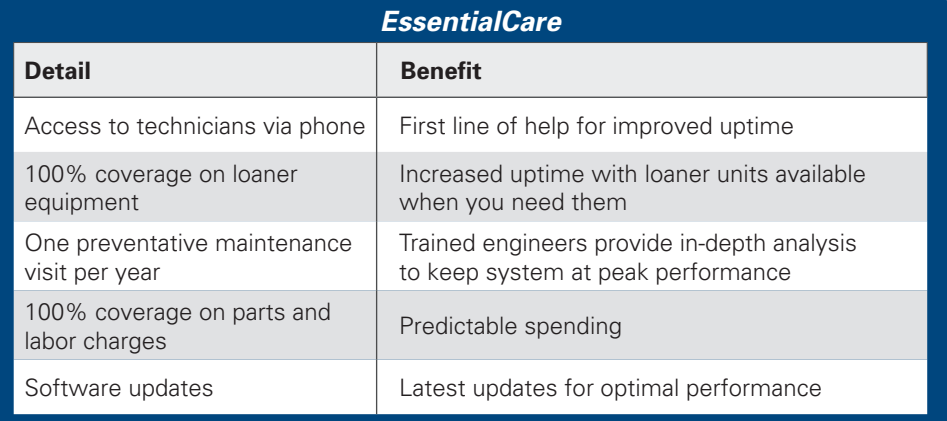

### *TotalCare*

#### **All the benefits of the** *EssentialCare* **Service Program PLUS:**

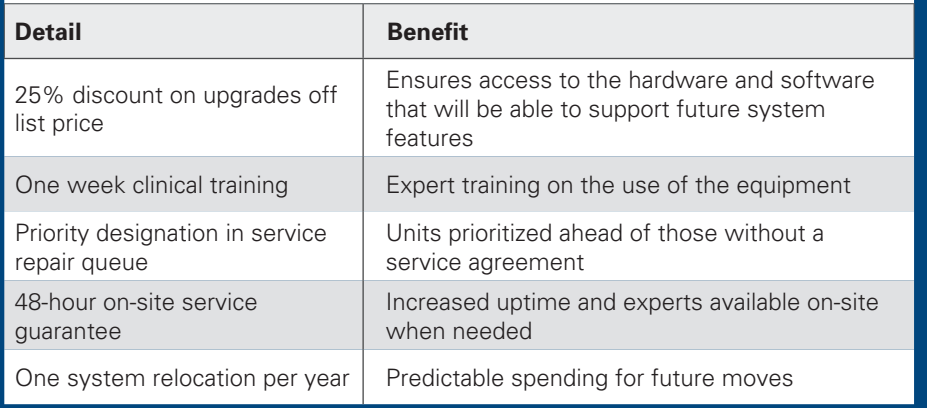

### *Technical Assistance Center 1-800-949-6708*

For more information please contact your **Boston Scientific Electrophysiology Sales Representative.**

#### *EverCare*

#### **All the benefits of the** *TotalCare* **Service Program PLUS:**

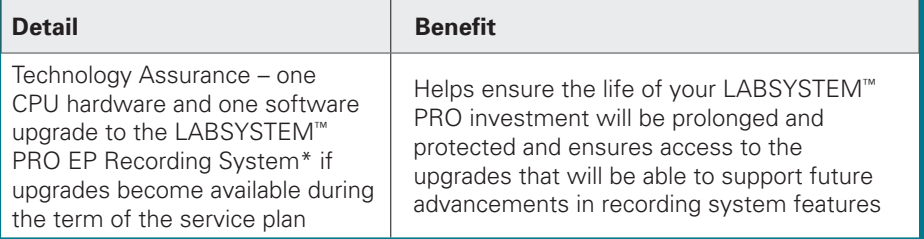

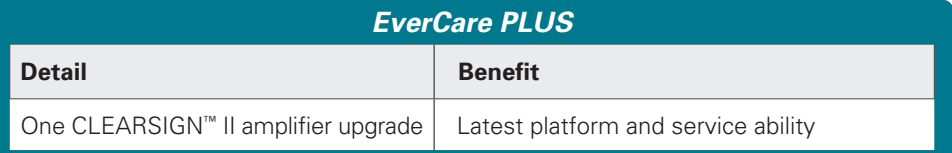

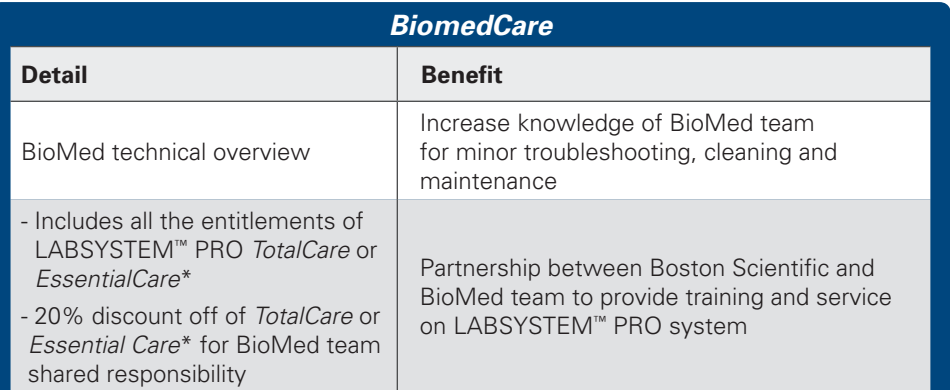

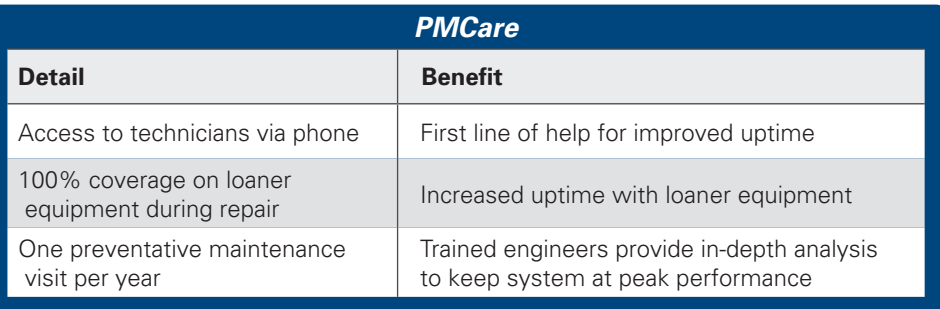

For full terms and conditions of these plans, please see the plan service agreement.

\*Exclusions apply. For a complete list of exclusions see LABSYSTEM PRO BioMed FirstCall Contract.

LABSYSTEM™ PRO (w/CLEARSIGN™- CLEARSIGN™ II) INTENDED USE/INDICATIONS FOR USE The LABSYSTEM PRO EP Recording System is a computer and software driven data acquisition and analysis tool designed to facilitate the gathering, display, analysis by a physician, pace mapping and storage of intracardiac electrophysiological data. When integrated<br>with the Biosense Webster® CART insertion into the final clinical report. Integration also supports bidirectional communication of stimulation pacing channel selection and information sharing between the two systems.<br>The CLEARSIGN/CLEARSIGN II Amplifier CLEARSIGN II Amplitier is not a vitals monitor, does not transmit alarms and does not have armythmia detection capability. If armythmia monitoring is needed use a separate ECG monitor<br>with armlythmia detection capability. unipolar reference cable. Furthermore, all catheter pins connected to the junction box must be fully inserted. It any lead wire is removed from the 12 Lead ECG cable, the HPCS shorting plug<br>should be inserted into the open stimulator pacing sitels). DO NOI stimulate the patient until confirming that the changes to Stim Setup are appropriate. If there is a discrepancy between the data displayed by the<br>LABSYSTEM™ PRO computer and the dat displ displayed in the Status Window utilizes a continuously variable waveform. These values are intended to provide a relative reference only. To avoid inaccurate values, the user should<br>independently verify the data. A wavefor create. Do not apply untiltered HF ablation voltage directly to any patient connected input of the amplifier. Doing so may result in a concentration of HF energy at one or more surface ECG<br>electrode locations, which, under current may result. Do not connect additional multiple portable socket-outlets or extension cords to the system. Do not connect items, which are not specified as part of the system. The<br>multiple portable socket-outlets win connections during activation/data acquisition, Defibrillation protection of hardware components can only be assured using cables and accessories supplied by Boston Scientric. An experiment for the formation of the experim segments periodically (e.g., every 15 minutes) at convenient times in order to minimize the size of the potential lost segment. Diagnostic filter settings (Low Cutoff = 0.05 Hz and High Cutoff<br>100 Hz (or greater) should be hazard, do NOI connect patient electrodes to any analog input connector. Io avoid electrical safety hazard, do NOI connect xternal equipment to the patient connections. Connect external<br>equipment to the analog input connec CLEARSIGN II Amplitier ethernet connector is intended to be connected to a Boston Scientific supplied computer only. Io avoid a potential safety hazard, do not touch the CLEARSIGN/<br>CLEARSIGN II Amplifier and the patient si (e.g. IEC 950 for data processing equipment and IEC 60601-1 for medical equipment). Furthermore, all configurations shall comply with the system standard IEC 60601-1. Anyone who<br>connects additional equipment to the signal fluids into any component of the LABSYSTEM PHO EPI Hereording System. The ECG and provide the information of the amplifier are protected against the use of a defibriliator when used properly in the appropriation when used not contact other conductive parts, including earth ground. Heart rate values may be temporarily adversely affected by cardiac arrhythmia or by the use of a cardiac defibrillator or cardiac pacemaker. Only high quality surface ECG electrodes should be used with the equipment. Llectrodes should be applied according to laboratory procedure. Verify that the HS-232 HF generator<br>cable is the proper type specified LINKIOOLS® are the only applications that may be started separately and run simultaneously with LABSYSTEM "PHO software. The LABSYSTEM PHO product is provided complete and<br>ready for use. To ensure appropriate/proper compat LABSYSTEM PHO HIS Export Folder. It a patient's name or identifier (ID) is changed atter a patient's data is archived and restored, the data will be placed in a new directory on an archive<br>media. It is important that you r enabled atter a screen saver starts up due to inactivity. Do not datable this teature. Do not set the thre-out for the screensaver to less than 30 minutes. HIPAA regulations on patient safety<br>recommend the use of user logi of those sold by the manufacturer as replacement parts for internal components, may result in increased emissions or decreased immunity of the equipment or system. The equipment or system is the sequestion in the configura loss of patient data during the archival process or atterward on the archival media: 1) Before using the<br>archive process, create a backup of the folder(s) containing the patient data that is to be archived (DN,<br>PatientData Scientific Windows Explorer). Version 2.0 or later will do the backup for the user. 2) Do not turn off the computer until sure that the archival process has completed successfully. In V1.1 watch for the archival progress bar to disappear. V2.0 or later will display a message stating that the process is complete. 3) Do not open the archival media drive door until sure that the archival process has completed successfully. In V1.1 watch for<br>the archival progress bar to disappear. V2.0 or later will display a message stating that the process is complete. 4) Always place media in protective enclosures. Never place bare media on any surfaces (e.g.,

Advancing science for life<sup>™</sup>

#### **Rhythm Management**

300 Boston Scientific Way Marlborough, MA 01752-1234 **www.bostonscientific.com**

*Medical Professionals: 1.800.CARDIAC (227.3422) Customer Service: 1.888.272.1001*

© 2018 Boston Scientific Corporation or its affiliates. All rights reserved.

**CAUTION:** Federal law (USA) restricts this device to sale by or on the order of a physician. Rx only. Prior to use, please see the complete "Directions for Use" for more information on Indications, Contraindications, Warnings, Precautions, Adverse Events, and Operator's Instructions.

91087949 (Rev AA)

desktops, books). 5) Always use high quality archival media. 6) Always handle media by the edges, do not touch the top or bottom. 7) When writing on archival media, always use a soft tipped permanent marking pen; do not use ball point or pencil. 8) Do not write on the bottom of the media. Computer network security is the responsibility of the user. Any anti-spyware tool, firewall or other software of that nature that is<br>required to protect the LABSYSTEM PRO computer must be installed on computer(s) other than the<br>LABSYSTEM PRO compu system updates and connection to a network under the following guidelines: 1) The user can only install software, software updates and virus definition updates that are approved by Boston Scientific using the instructions provided by Boston Scientific. 2) The user must conduct software and virus definition updates outside of LABSYSTEM™ PRO system operation. 3) The user must turn off automated updates for all supported software applications. 4) The user must conduct anti-virus manual system scans outside of LABSYSTEM PRO system operation. 5) The user must ensure the anti-virus software is running correctly after each LABSYSTEM PRO computer start up. Contact the hospital IT department if any issues are detected. 6) The user should contact the hospital IT department and Boston Scientific if anti-virus messaging is displayed during LABSYSTEM PRO system operation. Do not start or connect remote access software (e.g., Symantec™, pcAnywhere™) when the LABSYSTEM PRO software and CLEARSIGN™/<br>CLEARSIGN™ II Amplifier are connected to a patient. Refer to the Original Equipment Manufacturer<br>(OEM) documentation for proper polari

EP-295704-AF